## **WhatsApp Backup erstellen:**

WhatsApp bietet eine **automatische Backup‐Optionen** an, welche aber nach Installation nicht automatisch aktiviert ist.

Öffnen Sie dazu in WhatsApp die Optionen und navigieren zum Punkt **Menü** > **Einstellungen** > **Chats**  > **Chat‐Backup**.

Wählen Sie hier Ihr Google Konto aus, auf dem das Backup angelegt werden soll. Tippen Sie auf "**Sichern**", um ein Backup Ihrer WhatsApp‐Chats (inklusive Fotos und Sprachnachrichten) **auf Google Drive** anzulegen.

UIUISC. 4, I UD

Erstelle ein Backup deiner Nachrichten und Medien auf Google Drive. Du kannst sie wiederherstellen, wenn du WhatsApp neu installierst. Deine Nachrichten und Medien werden auch als Backup auf dem internen Speicher deines Telefons gesichert. Medien und Chats, die als Backup auf Google Drive gesichert sind, sind nicht durch WhatsApp Ende-zu-Ende-Verschlüsselung geschützt.

## **SICHERN**

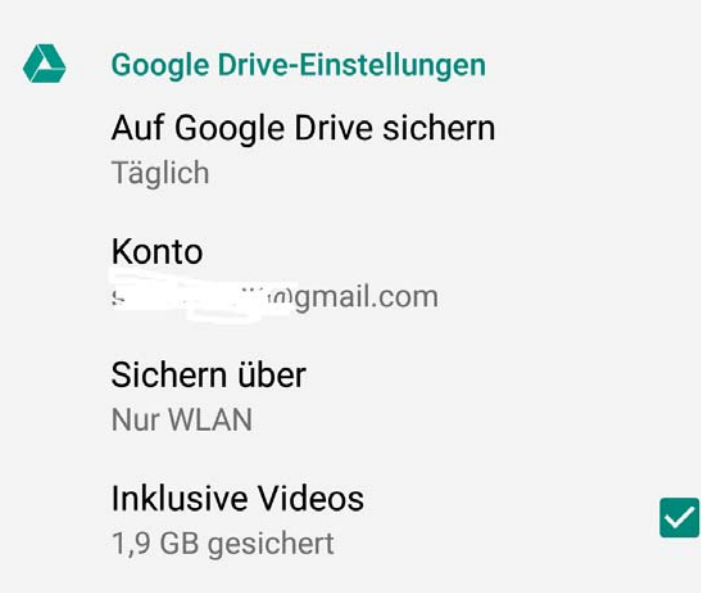

Im Falle einer Neuinstallation von WhatsApp oder eines späteren Umziehen auf ein neues Handy, bietet Ihnen WhatsApp automatisch die Wiederherstellung der Daten an ‐ vorausgesetzt, Sie melden sich mit dem gleichen Google‐Konto an.

Mehr Informationen über WhatsApp finden Sie auf der WhatsApp Website https://faq.whatsapp.com/en/android/?lang=de